# **UNIVERSIDAD NACIONAL AGRARIA DE LA SELVA**

# **FACULTAD DE INGENIERÍA EN INFORMÁTICA Y SISTEMAS DEPARTAMENTO ACADÉMICO DE CIENCIAS EN INFORMÁTICA Y SISTEMAS**

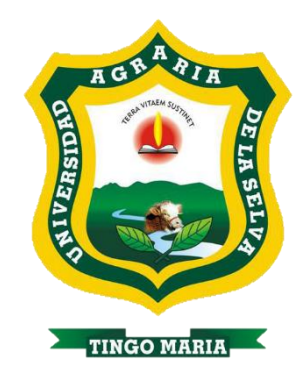

# **REDISEÑO DE LA RED DE DATOS DE LA INSTITUCIÓN EDUCATIVA EMBLEMATICA GOMEZ ARIAS DAVILA**

**Tesina**

**Para optar el Título de:**

**Ingeniero en Informática y Sistemas**

**Presentado por: BACH. JORGE ARMANDO MONCADA SOLÓRZANO**

**Tingo María – Perú**

**2022**

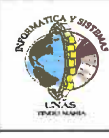

# **PARTE 1. FASE INICIAL**

Siendo las .. .\.:��":\, **horas del día 21 de noviembre de 2022;** en la Sala de Conferencias de la FIIS, se instala el jurado calificador conformado por:

**Jurado 1:** Dr. William Rogelio Marchand Niño (Presidente)

**Jurado 2:** lng. Edwin Jesús Vega Ventocilla

Oficializado mediante **RESOLUCIÓN N <sup>º</sup>143-2022-D-FIIS-UNAS** del 18 de noviembre de 2022, para el proceso de sustentación del informe final de Tesina de CAP del bachiller **Jorge Armando Moneada Solorzano, titulado: "REDISEÑO DE LA RED DE DATOS DE LA INSTITUCIÓN EDUCATIVA EMBLEMATICA GOMEZ ARIAS DÁVILA".** ASESOR: **Mg. Gardyn Olivera Ruiz.**

Se manifiesta que el bachiller cumple con los requisitos exigidos de Ley y se le invita a disertar su tesina por espacio de 20 minutos, asimismo se dispondrá de igual tiempo para la absolver preguntas y sugerencias.

**PARTE 2. FASE DE PREGUNTAS Y RESULTADO** 

Culminada la exposición se inicia la fase de preguntas por parte del jurado calificador; también se invita a los asistentes a formular preguntas sobre el tema de Tesina.

Absueltas todas las peticiones, el jurado calificador procede a deliberar en privado la calificación y resultado.

Concluida la deliberación y en presencia del público, el jurado calificador anuncia que el resultado de la Sustentación de Tesina es: APROSADO ..... POR UNAMINIDAD

(NOTA: consignar una de la siguientes: DESAPROBADO, APROBADO POR MAYORIA o APROBADO POR UNANIMIDAD) Con calificativo de: .... -�-�-�.C?. ........................ ..

(NOTA: consignar una de la siguientes: EXCELENTE, MUY BUENO, BUENO, DEFICIENTE, MUY DEFICIENTE)

Por lo que se comunicará a las instancias correspondientes para el trámite respectivo.

# **PARTE 3. CONFORMIDAD**

De todo lo mencionado se firma al pie en señal de conformidad, siendo las ..///<sup>299</sup>... horas se da por finalizada la ceremonia de Sustentación de Tesina.

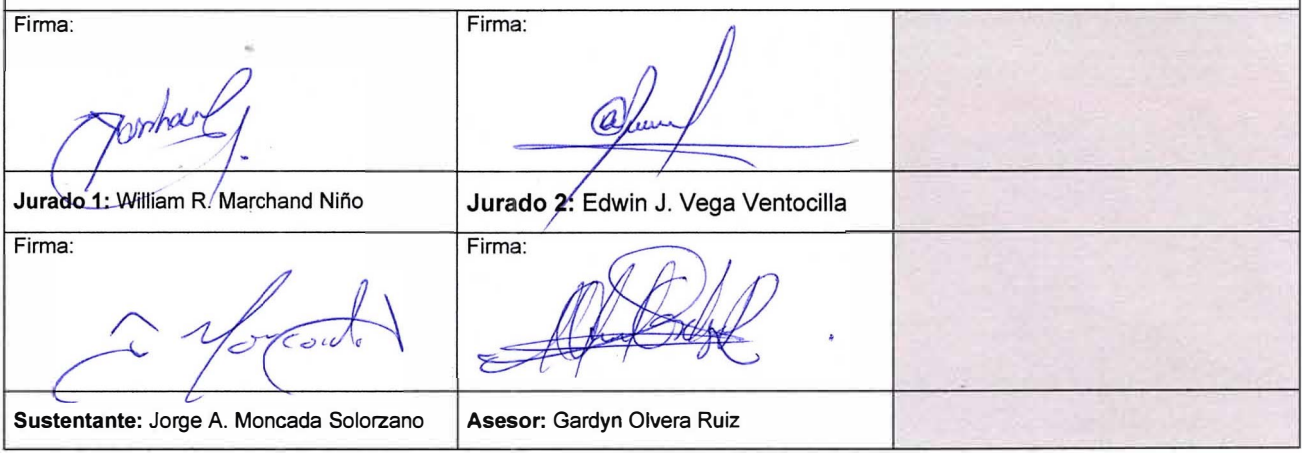

# **DEDICATORIA**

A Dios Todopoderoso, por protegerme, guiarme e iluminarme con su sabiduría en todas las etapas de mi vida.

> A mis queridos padres Remy Moncada Carbajal y Noemí Solórzano Huete, por el gran esfuerzo y apoyo incondicional que me brindaron en la realización de mis estudios y por poner su confianza en mí, a mis hermanos Remy, Roger y Jessica.

Al Mg. Gardyn Olivera Ruiz por su asesoramiento en el desarrollo del presente informe.

> Al Dr. William Rogelio Marchand Niño por sus consejos y guía en el desarrollo de la presente tesina.

A la plana docente, personal administrativo, alumnos y egresados de nuestra facultad por su colaboración en todo el proceso formativo en la universidad.

# **INDICE GENERAL**

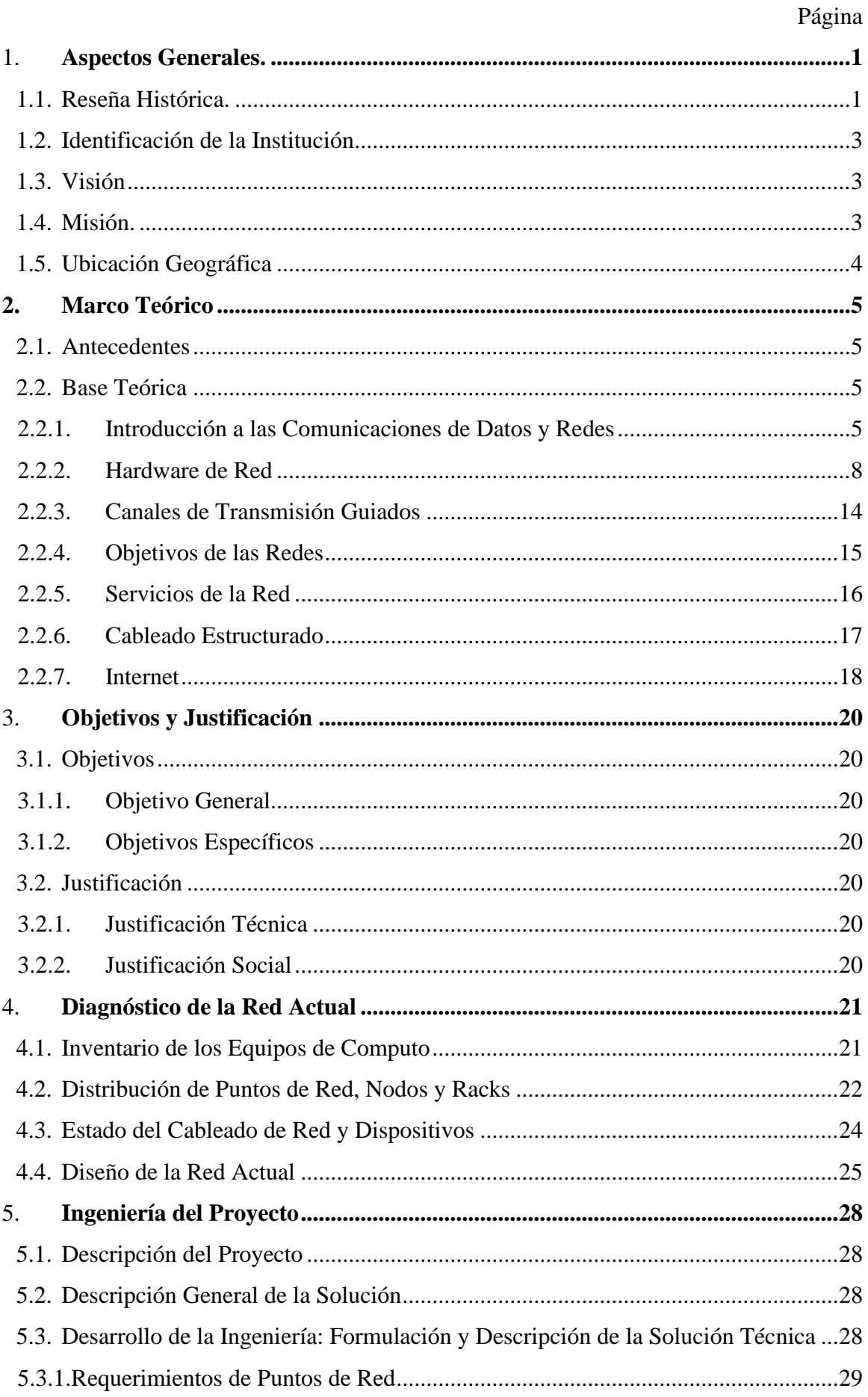

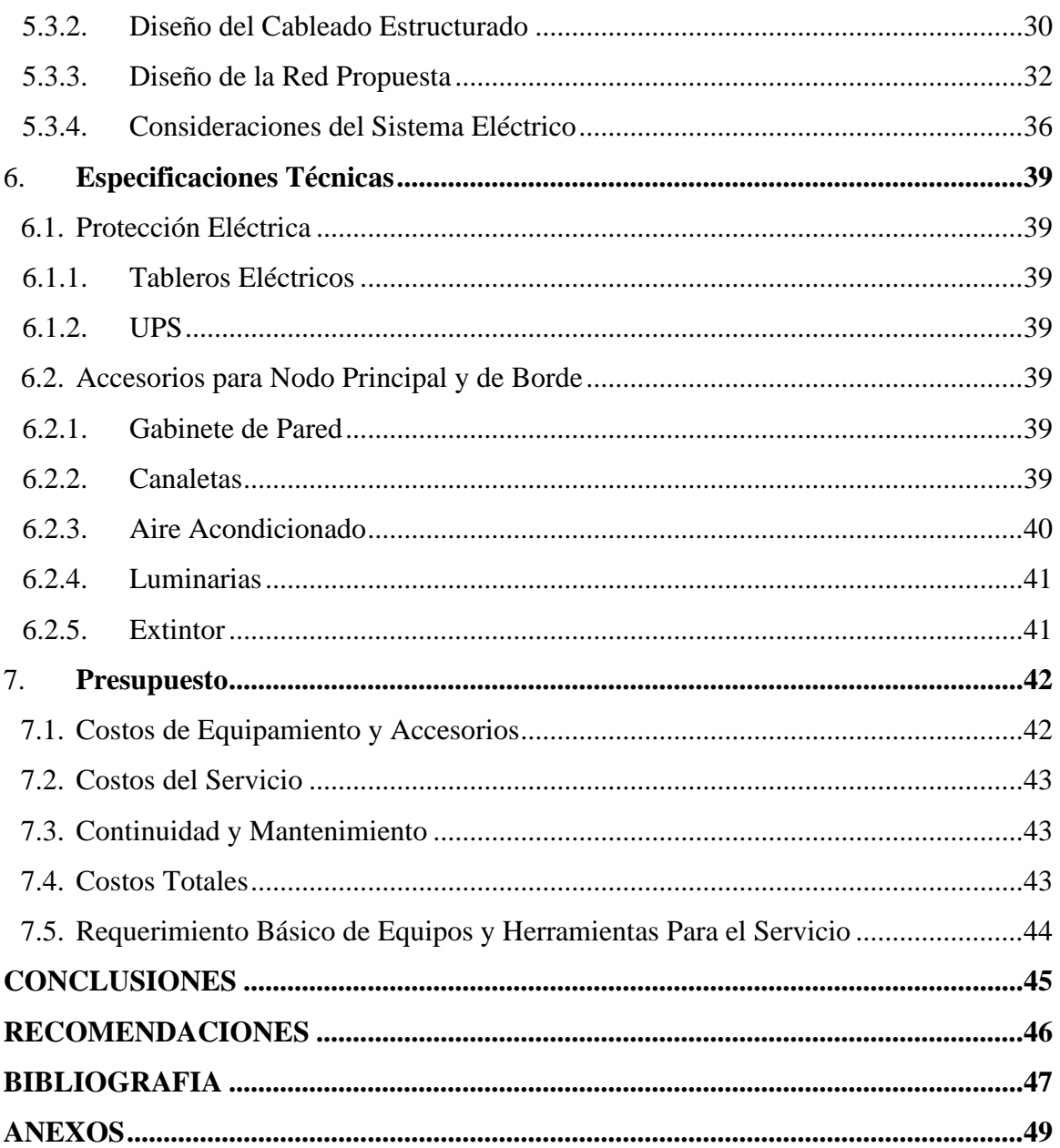

# **INDICE DE TABLAS**

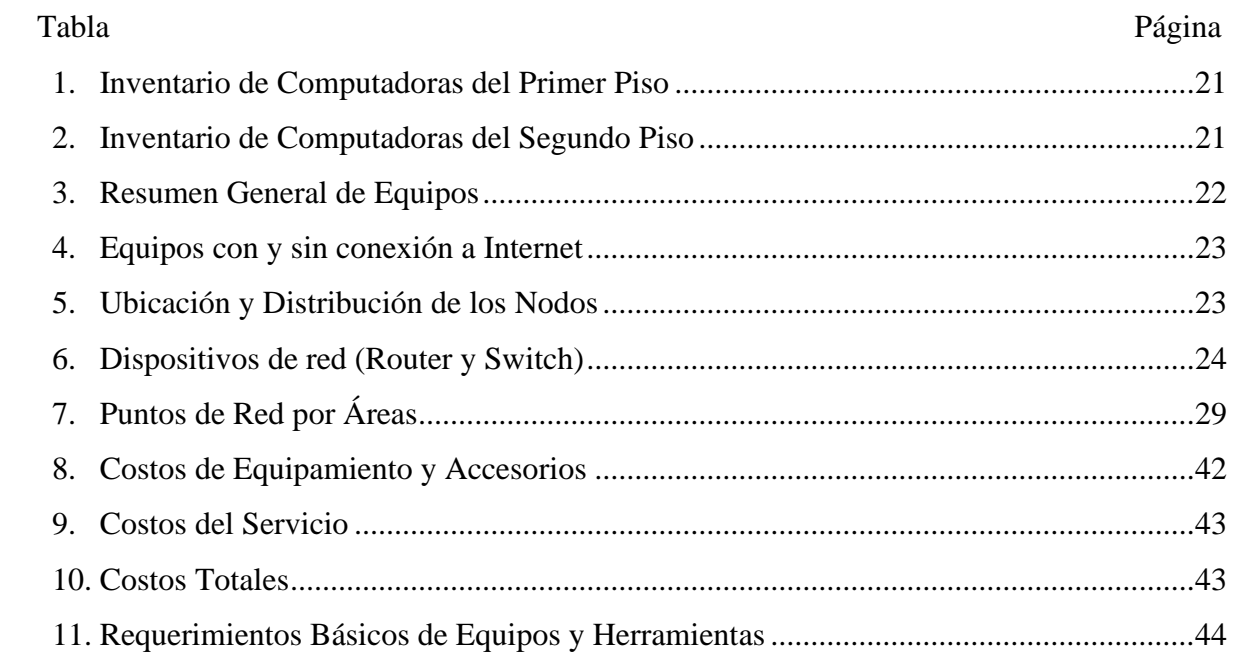

# **INDICE DE FIGURAS**

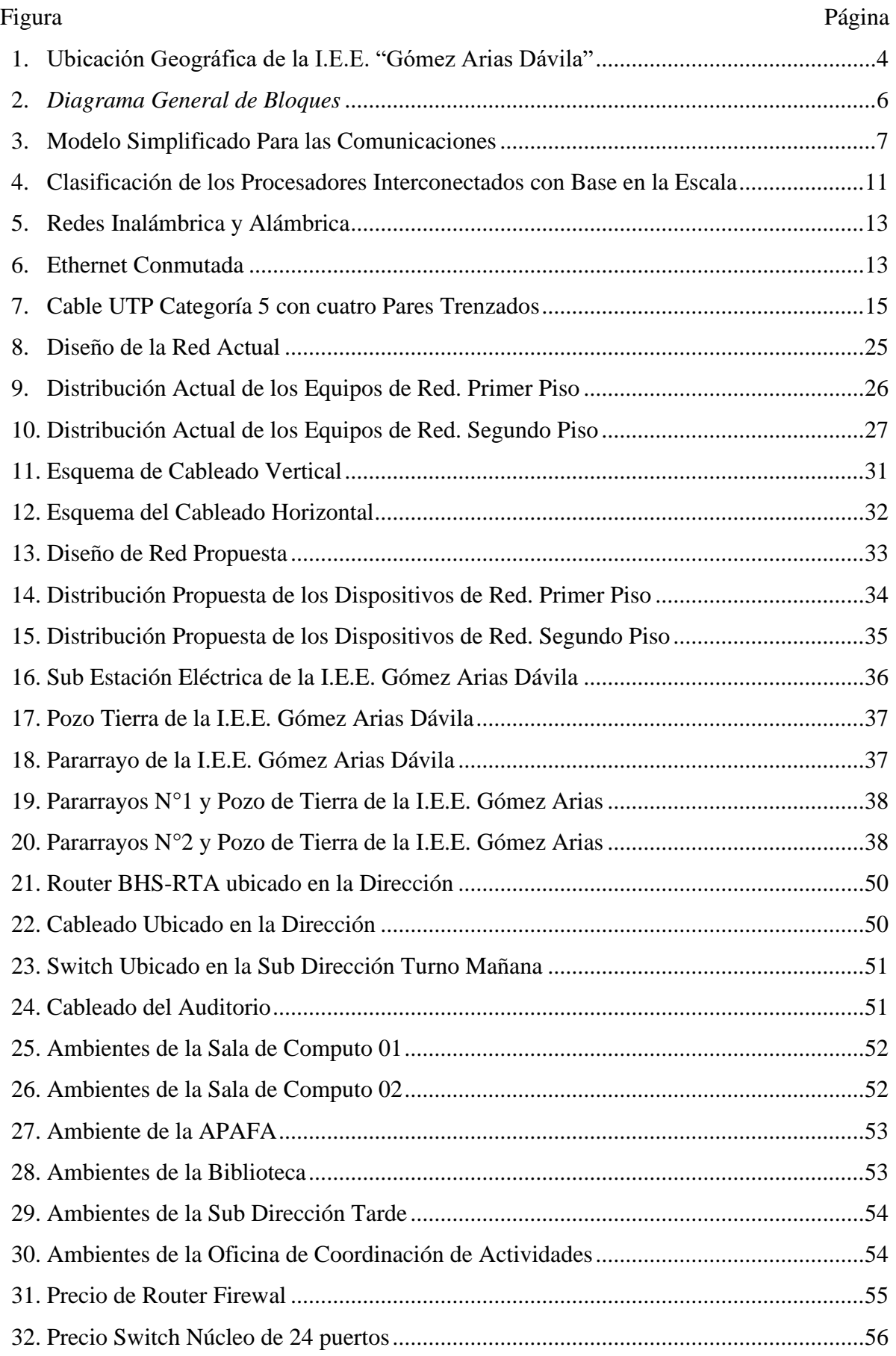

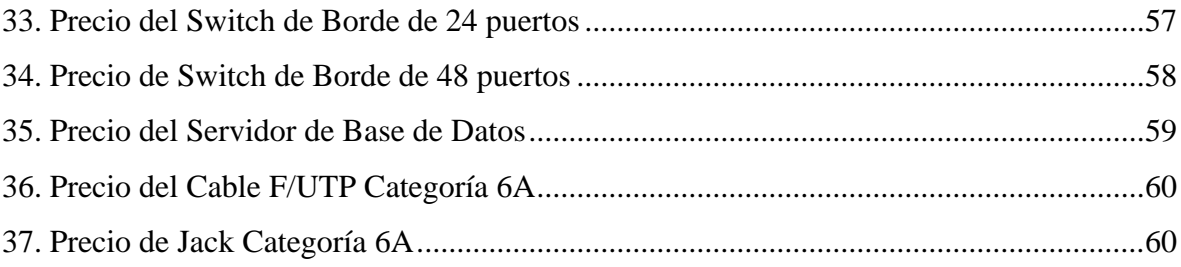

# **INTRODUCCIÓN**

En nuestro país poco a poco se vienen dando los grandes avances en Tecnologías de la Información y con dichos avances se viene transformando la vida de todos los peruanos y la sociedad. Con estos avances la educación en nuestro país no debe de estar ajena a tener también que transformarse para ofrecer mejora de servicios a la población estudiantil. Cabe recalcar que la educación en nuestro país aún no está desarrollando mejoras en los que se refiere al uso de las TIC's y se espera que a futuro se priorice el uso de las TIC's en el sector educación por ser considerado muy importante en el proceso de enseñanza aprendizaje.

El presente informe de tesina trata sobre el rediseño de la red de datos de la Institución Educativa Emblemática "Gómez Arias Dávila", informe que se desarrolló en coordinación con la dirección del colegio y que gustosos colaboraron para el desarrollo del presente informe. Se tuvo acceso a toda la infraestructura del colegio en donde se pudo apreciar la situación actual del colegio en lo que respecta al cableado de la red de datos con la que cuentan y con ellos se pudo dar una propuesta de mejoras en la red de datos del colegio.

# **I. ASPECTOS GENERALES.**

### <span id="page-9-1"></span><span id="page-9-0"></span>**1.1. Reseña Histórica.**

La Institución Educativa Emblemática "Gómez Arias Dávila" de Tingo María fue creado por Ley Nro. 14095, aprobado por el congreso de la república del 28 de marzo de 1960 y promulgado por el Ejecutivo el 14 de junio de 1962, cuando eran diputados por Huánuco en aquel entonces Augusto Duran Dyer y Jorge Chocano Salas, junto con el Senador José Vara Llanos quienes apoyaron en la gestión para la creación de este importante plantel en la provincia de Leoncio Prado.

El colegio inicia su funcionamiento un 11 de mayo de 1960 con 40 estudiantes en un local alquilado con dos habitaciones ubicado en la 1ra. Cdra. De la Av. Raymondi su primer director fue el Profesor Alberto García Fernández superando los 30 años de servicios.

En el año 1961, la Institución Educativa se trasladó a la calle Precosti Nro. 898 tomando en alquiler las instalaciones del Banco Popular del Perú, teniendo como director al profesor Mario Castillo Paz, además de incrementar su la población escolar a 138 estudiantes.

Para el año 1962 incrementa su población escolar a 220 estudiantes hasta el Tercer Grado del nivel secundario y como su director el Profesor Mariano Huerta Robles.

En 1963, se nombró Director del Plantel al profesor José Gálvez Rengifo, con un crecimiento de su población escolar a 260 estudiantes hasta el Cuarto Año del nivel Secundaria.

En 1964, se hace cargo de la Dirección del Plantel, el Rvdo. Padre Mariano Bonín, quien a su vez era Director del Colegio Particular Padre Abad; pero como la labor abnegada no le permitía continuar al frente del Colegio GAD, dejó la posta al profesor Agustín Postigo Díaz, incrementándose ese año la población escolar a 320 alumnos hasta el Quinto año.

En 1966, el Director Agustín Postigo logra a través de gestiones ante la Municipalidad un terreno de 20.00 mt2 junto al Jardín Botánico, hoy Av. Enrique Pimentel. Entre 1965 y 1966, la población escolar crece a 353 y 379 respectivamente distribuidos en 10 secciones. En 1967, se incrementa a 480 con 13 secciones.

En 1968 se iniciaron los primeros pasos para la construcción del Colegio en su nuevo terreno mediante la gestión del Director Postigo y el apoyo del Rotary Club de Tingo María, conformándose un Comité Pro Construcción del Plantel. En este año, la población escolar se incrementó 642 estudiantes distribuidos en 18 secciones.

A partir de 1970, se ido incrementando considerablemente el número de estudiantes, secciones; docentes. A partir de la fecha, los Directores que estuvieron al frente: Víctor Julio Soto Arquíñigo (1974), Profesor Alfredo Lino Alfaro Giménez (1975), profesor Elmer Bustamante Morales (1976), Ramiro Alvarado Celis (1977), Fernando Zevallos Cabello (1978), Ramiro Alvarado Celis (1979), Walter Panduro Panduro (octubre 1979 – agosto 1980), quienes tuvieron que afrontar una serie de dificultades en todos los aspectos para atender la demanda de estudiantes que aumentaba cuantiosamente. Ya para esta época, se contaba con más de dos mil estudiantes, 82 profesores, una plana jerárquica y más de 50 secciones.

A partir de 1980, asume la Dirección el profesor Ramiro Alvarado Celis hasta el año 2002. En estos 22 largos años la I.E. se consolidó como un colegio referente a nivel provincial y Regional en diferentes aspectos. Del 2003 al 2008, asume la Dirección del colegio el profesor Ryder Cárdenas Saldaña; el 2009, el profesor Arturo Condezo Calero; 2010, la profesora Morayma Peláez Rivera; a finales del 2010 y 2011, el profesor Moisés Canales Palomino; 2012, el profesor Edmundo Gonzales Reyes; del 2013 al 2014, el profesor Moisés Canales Palomino. A partir del 2015 hasta la fecha, asume la Dirección el Licenciado Gilmer Chuquiyauri Saldívar.

En enero del 2015 se inicia con la construcción de una moderna infraestructura Emblemática de todo el colegio. Mientras dura la construcción, los servicios educativos se brinda en el Campo Ferial de la UNAS, en módulos prefabricados. En setiembre del 2016 nos trasladamos a nuestra nueva infraestructura con aulas modernas, ascensor, polideportivo, piscina semiolímpica, estadio de fútbol, auditorio, centros de cómputo, talleres, biblioteca y otros espacios. En la actualidad atendemos a dos modalidades. Educación Básica Regular (EBR) con más de 2200 estudiantes y 120 trabajadores entre docentes y administrativos; en Educación Básica Alternativa (EBA), cerca de 800 estudiantes con 35 docentes y administrativos.

**1.2. Identificación de la Institución**

<span id="page-11-0"></span>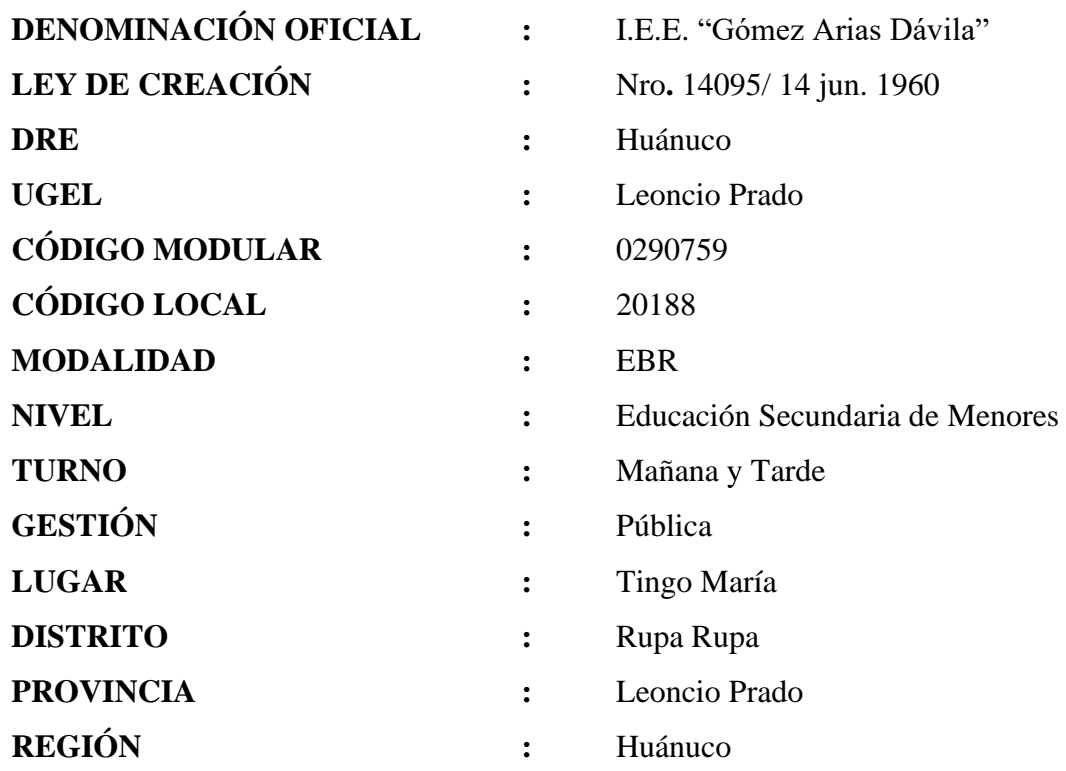

**Personal Directivo:**

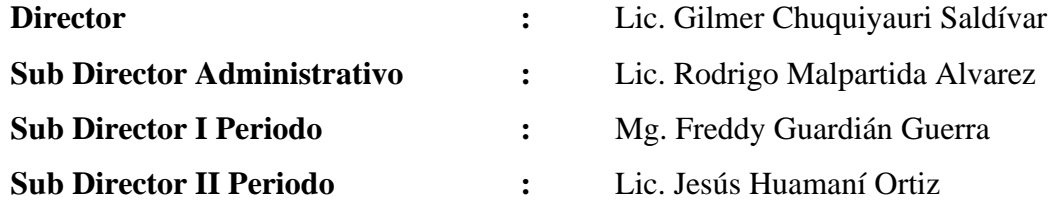

# <span id="page-11-1"></span>**1.3. Visión**

Al 2022, nuestra Institución Educativa debe consolidar su liderazgo en la formación de estudiantes creativos e innovadores en las diversas áreas curriculares, predispuestos a involucrarse en los cambios sociales y los avances científico–tecnológicos, a través de una gestión pedagógica de calidad basada en la práctica de principios fundamentales como el respeto a la vida, el respeto a la libertad, respeto a la democracia y al medio ambiente.

# <span id="page-11-2"></span>**1.4. Misión.**

Somos una Institución Educativa que contribuye a la formación integral de púberes y adolescentes: Fortaleciendo y desarrollando competencias que le permitan insertarse adecuadamente en el entorno local, regional y nacional. Contribuyendo a una sólida formación integral en base a conocimientos actualizados, práctica de valores, vidas saludables y respeto al Medio Ambiente y Gestión de Riesgos. Coadyuvando a la consolidación de su identidad, autoestima y al desarrollo de actitudes de amor al prójimo, a Dios y a la Patria.

# <span id="page-12-0"></span>**1.5. Ubicación Geográfica**

<span id="page-12-1"></span>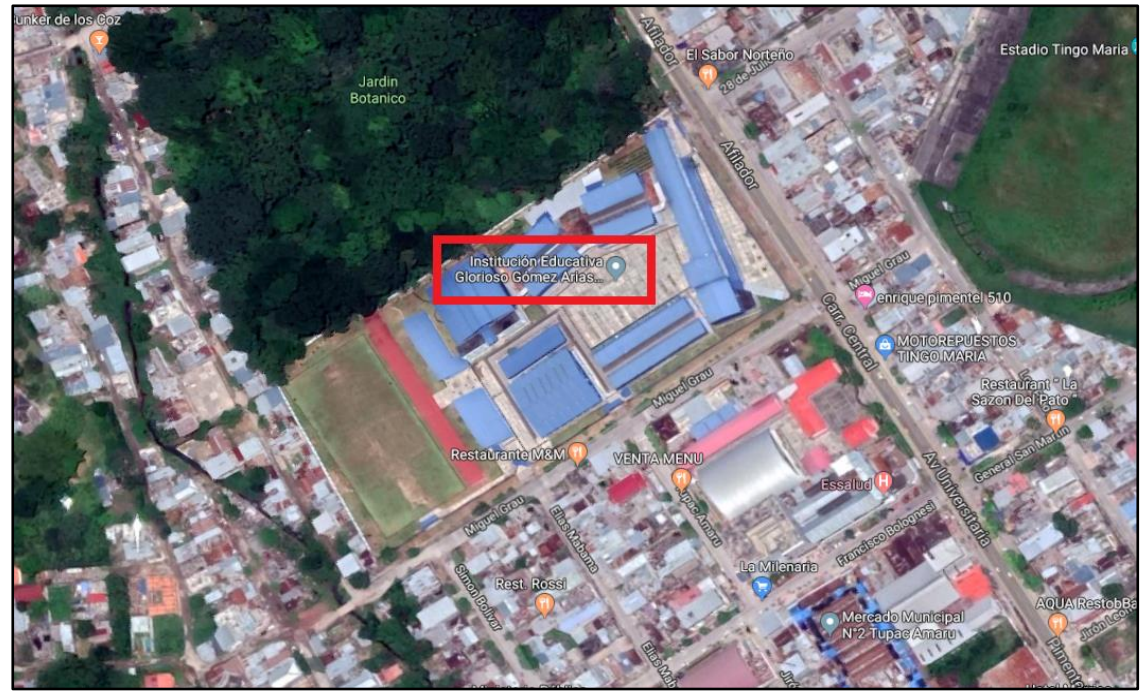

**Figura 1.** Ubicación Geográfica de la I.E.E. "Gómez Arias Dávila"; www.google.com/maps

# **II. MARCO TEÓRICO**

# <span id="page-13-1"></span><span id="page-13-0"></span>**2.1. Antecedentes**

Para la producción del presente informe se está teniendo en cuenta los siguientes trabajos:

• Santillan (2008), en su monografía: **"Análisis y Diseño de la Red de Comunicaciones de la Municipalidad del Centro Poblado Castillo Grande",** analiza la situación actual de la Municipalidad del Centro Poblado de Castillo Grande en el ámbito de tecnologías de redes y comunicaciones y formula una propuesta de solución que permita integrar las áreas de esta institución, teniendo en cuenta un soporta de una plataforma de redes y comunicaciones con conectividad total dentro y entre locales de la institución.

• Salazar y Fernández (2008), en sus tesis: **"Rediseño de la Red de Datos en la Dirección Regional de Educación de Lambayeque",** Hace un análisis de la situación actual de la red con que cuenta dicha dirección teniendo en cuenta las áreas involucradas y los procesos que realizan, así como la ubicación de cada punto de red, la ubicación de los equipos, el tráfico de red. Con lo que se dio la propuesta de rediseño de la arquitectura de la red, teniendo en cuenta los diferentes estándares de la norma EIA/TIA.

• Carrión (2020), en su tesis: **"Propuesta de Rediseño de una Red de Datos Administrada con Servidor Centos en la I.E. Eleazar Guzmán Barrón – Chimbote; 2020",** realizo un análisis de las constantes averías que presenta su red de datos lo que ocasiona la perdida de comunicaciones e inseguridad en la información, por lo que se realizó un rediseño de su red de datos para la mejora en el tráfico de red y mejorar la información en la institución educativa.

#### <span id="page-13-2"></span>**2.2. Base Teórica**

#### **2.2.1. Introducción a las Comunicaciones de Datos y Redes**

<span id="page-13-3"></span>Stalling (2004) indica que la partida a la dedicación conjunta de los computadores y comunicaciones se debe a que alrededor de los años 1970 y 1980 se originó una sinergia en el sector que desencadenó un cambio radical en la parte tecnológica, productos y en la inversión privada.

También indica que los cambios que experimento produjo hechos significativos en el sector de las comunicaciones y computadores.

• No existe una diferencia fundamental entre el procesamiento de datos (computadoras) y la comunicación de datos (sistemas de transmisión y conmutación).

• No existe diferencias esenciales entre la transmisión de datos, de audio o de vídeo.

• Los límites entre computadoras monoprocesador y multiprocesador y entre redes locales, metropolitanas y de área son borrosos.

• Una de las consecuencias de esta propensión ha es la creciente superposición observada entre las industrias de la comunicación y la informática, desde de la producción de elementos, partes, hasta la integración de sistemas. Otro efecto es la mejora de los sistemas integrados para transferir y procesar diversos datos e información. Las organizaciones de estándares de tecnología y tecnología se están expandiendo hacia sistemas públicos integrales que brindan acceso global a datos y nacimientos de conocimientos de un modo simple y similar.

# **Un Modelo Para las Comunicaciones**

Stalling (2004) propone un diagrama de bloques el cual es mostrado en la Figura 2 en donde se manifiesta un modelo simple de sistema de comunicación.

![](_page_14_Figure_7.jpeg)

<span id="page-14-0"></span>**Figura 2.** Diagrama General de Bloques; (Stalling, 2004)

También nos manifiesta que se toma como objeto principal al intercambio de información entre dos entidades de un sistema de comunicaciones. En la Figura 3 se puede apreciar un ejemplo particular de comunicación entre una estación de trabajo y un servidor a través de una red telefónica pública."

![](_page_15_Figure_1.jpeg)

**Figura 3.** Modelo Simplificado Para las Comunicaciones; (Stalling, 2004)

<span id="page-15-0"></span>Por otra parte, Stalling (2004) también hace mención que se toma al intercambio de señales de voz entre dos aparatos receptores a través de la misma red interior como un posible ejemplo. Poniendo como componentes claves en esta red los siguientes:

• *La fuente. Este punto de conexión genera los datos que se van a transmitir. Ejemplo: teléfono o un computador.*

• *El transmisor. Por lo general, los datos generados por una fuente no se transmiten directamente durante la generación. En cambio, el transmisor convierte y codifica la información y produce una señal electromagnética que puede transmitirse a través de algún sistema de transmisión. Por ejemplo, un módem convierte una cadena de bits generada por una computadora personal en una señal analógica que puede transmitirse a través de una red telefónica.*

• *El sistema de transmisión. Puede ser desde una sencilla línea de transmisión hasta una compleja red que conecte a la fuente con el destino.*

• *El receptor. Es quien recibe la señal procedente del sistema de transmisión y la transforma de tal manera que pueda ser manejada por el dispositivo de destino.* 

• *El destino. Toma los datos del receptor.*

#### **2.2.2. Hardware de Red**

<span id="page-16-0"></span>Tanenbaum (2012) expresa textualmente lo siguiente: Que por lo general en la actualidad existe dos clases de tecnología de transmisión que se usan mucho: las conexiones de punto a punto y conexiones de difusión (broadcast)*.*

Las conexiones punto a punto conectan pares individuales de computadoras. Para viajar de un origen a un destino en una red que consta de enlaces punto a punto, un mensaje (a veces llamado paquete) primero debe visitar uno o más dispositivos intermedios. A menudo hay varias rutas de diferentes longitudes disponibles, por lo que es importante encontrar la ruta punto a punto más adecuada en la red. La transmisión punto a punto con un solo emisor y un receptor se denomina unidifusión (unicasting).

Por otro lado, en una red de transmisión, todos los dispositivos de la red comparten un canal de comunicación; los paquetes enviados por un dispositivo son recibidos por todos los demás dispositivos. El campo de dirección en cada paquete indica su dirección. Cuando una máquina recibe un paquete, verifica el campo de dirección. Si el paquete está destinado a la máquina receptora, la máquina receptora procesa el paquete; si el paquete está destinado a otra máquina, lo ignora.

También nos menciona que existe un criterio para la clasificación de redes: por su tamaño. La donde se toma como medida de clasificación la distancia, en vista de que las tecnologías se usan a desiguales niveles.

La figura 4 Tanenbaum (2012) manifiesta que se catalogan los procedimientos multiprocesos con asiento en su dimensión física. En la parte superior está la red personal, que está reservada para una persona. Luego está la red más amplia. Se pueden categorizar como LAN, MAN y WAN, cada una más grande que la anterior. Finalmente, una conexión entre dos o más redes se denomina red. La World Class Internet es sin duda el mejor (pero no el único) ejemplo de Internet. Pronto tendremos una internet mucho más amplia, una internet interplanetaria que conectará todo el cosmos.

![](_page_17_Picture_59.jpeg)

**Figura 4.** Clasificación de los Procesadores Interconectados con Base en la Escala; (Tanenbaum, 2012)

# • **Redes de Área Local**

Tanenbaum (2012) indica que Una red de área local, comúnmente conocida como LAN (Red de área local), es una red privada que opera dentro de un solo edificio, hogar, etc. Las LAN se usan extendidamente para la conexión de ordenadores de uso personal y electrodomésticos para compartir recursos (como impresoras) o intercambiar datos de información. Una red de área local utilizada por las empresas se denomina red empresarial*.*

Las redes LAN son muy multitudinarios hoy en día, especialmente en casas, edificios de oficinas antiguos, cafés, etc., donde es difícil la instalación de cables. En estos procedimientos, los ordenadores tienen un módem con su antena para la comunicación con otros ordenadores. Por lo general cada ordenador se comunica con un dispositivo en el techo, como se ve en la Fig. 05. Este dispositivo se conoce como AP (punto de acceso), estación base o enrutador inalámbrico; su tarea es la transferencia de paquetes de datos entre ordenadores inalámbricas e Internet.

![](_page_18_Figure_0.jpeg)

**Figura 5**. Redes Inalámbrica y Alámbrica; (Tanenbaum, 2012)

También indica que la topología de muchas LAN cableadas se basa en conexiones directas. El modelo IEEE 802.3, convencionalmente de nombre Ethernet, es de clase más tradicional de LAN cableada. En la figura se puede apreciar una topología de Ethernet compensada. 06. Cada ordenador se conecta mediante el protocolo Ethernet y se enlaza punto a punto a un aparato llamada conmutador. Por eso tiene este nombre. El conmutador tiene diversos puertos, en cada uno de ellos se puede conectar a un ordenador. La labor del conmutador es reenviar paquetes de datos entre las computadoras a las que está conectado, haciendo uso de la dirección de cada paquete para establecer a qué ordenador se enviara.

![](_page_18_Figure_3.jpeg)

**Figura 6.** Ethernet Conmutada; (Tanenbaum, 2012)

Tanenbaum (2012) manifiesta que es necesario dedicar más espacio para conferenciar de las LAN domésticas. Expectante, la posibilidad de que los dispositivos que tenemos en el hogar puedan comunicarse con todos los demás dispositivos, y todos los dispositivos con accesibilidad mediante el Internet. Quizás este evento fue uno de esos conceptos vanguardistas que nadie pidió (como el control remoto del televisor o el celular), pero cuando llegaron, nadie podía imaginar vivir sin ellos.

Muchos de estos ya tienen la capacidad de enlazar a la red. Entre ellos los ordenadores, los Televisores, DVD, teléfonos móviles, cámaras, etc, infraestructura a través medidores de servicios y termostatos. Propensión que viene creciendo y avanzando. Existe una posibilidad que los hogares sean monitoreados de forma remota mediante el uso de aplicaciones en un futuro no muy lejano, las personas están dispuestas a invertir en seguridad para vivir cómodos en su hogar.

Que por lo general en la actualidad existe dos clases de tecnología de transmisión que se usan mucho: las conexiones de punto a punto y conexiones de difusión (broadcast)*.*

Las conexiones punto a punto conectan pares individuales de computadoras. Para viajar de un origen a un destino en una red que consta de enlaces punto a punto, un mensaje (a veces llamado paquete) primero debe visitar uno o más dispositivos intermedios. A menudo hay varias rutas de diferentes longitudes disponibles, por lo que es importante encontrar la ruta punto a punto más adecuada en la red. La transmisión punto a punto con un solo emisor y un receptor se denomina unidifusión (unicasting).

Por otro lado, en una red de transmisión, todos los dispositivos de la red comparten un canal de comunicación; los paquetes enviados por un dispositivo son recibidos por todos los demás dispositivos. El campo de dirección en cada paquete indica su dirección. Cuando una máquina recibe un paquete, verifica el campo de dirección. Si el paquete está destinado a la máquina receptora, la máquina receptora procesa el paquete; si el paquete está destinado a otra máquina, lo ignora.

También nos menciona que existe un criterio para la clasificación de redes: por su tamaño. La donde se toma como medida de clasificación la distancia, en vista de que las tecnologías se usan a desiguales niveles.

<span id="page-19-0"></span>La figura 4 Tanenbaum (2012) manifiesta que se catalogan los procedimientos multiprocesos con asiento en su dimensión física. En la parte superior está la red personal, que está reservada para una persona. Luego está la red más amplia. Se pueden categorizar como LAN, MAN y WAN, cada una más grande que la anterior. Finalmente, una conexión entre dos o más redes se denomina red. La World Class Internet es sin duda el mejor (pero no el único) ejemplo de Internet. Pronto tendremos una internet mucho más amplia, una internet interplanetaria que conectará todo el cosmos.

![](_page_20_Picture_59.jpeg)

**Figura 7.** Clasificación de los Procesadores Interconectados con Base en la Escala; (Tanenbaum, 2012)

# • **Redes de Área Local**

Tanenbaum (2012) indica que Una red de área local, comúnmente conocida como LAN (Red de área local), es una red privada que opera dentro de un solo edificio, hogar, etc. Las LAN se usan extendidamente para la conexión de ordenadores de uso personal y electrodomésticos para compartir recursos (como impresoras) o intercambiar datos de información. Una red de área local utilizada por las empresas se denomina red empresarial.

Las redes LAN son muy multitudinarios hoy en día, especialmente en casas, edificios de oficinas antiguos, cafés, etc., donde es difícil la instalación de cables. En estos procedimientos, los ordenadores tienen un módem con su antena para la comunicación con otros ordenadores. Por lo general cada ordenador se comunica con un dispositivo en el techo, como se ve en la Fig. 05. Este dispositivo se conoce como AP (punto de acceso), estación base o enrutador inalámbrico; su tarea es la transferencia de paquetes de datos entre ordenadores inalámbricas e Internet*.* 

![](_page_21_Figure_0.jpeg)

**Figura 8**. Redes Inalámbrica y Alámbrica; (Tanenbaum, 2012)

<span id="page-21-0"></span>También indica que la topología de muchas LAN cableadas se basa en conexiones directas. El modelo IEEE 802.3, convencionalmente de nombre Ethernet, es de clase más tradicional de LAN cableada. En la figura se puede apreciar una topología de Ethernet compensada. 06. Cada ordenador se conecta mediante el protocolo Ethernet y se enlaza punto a punto a un aparato llamada conmutador. Por eso tiene este nombre. El conmutador tiene diversos puertos, en cada uno de ellos se puede conectar a un ordenador. La labor del conmutador es reenviar paquetes de datos entre las computadoras a las que está conectado, haciendo uso de la dirección de cada paquete para establecer a qué ordenador se enviara.

![](_page_21_Figure_3.jpeg)

**Figura 9.** Ethernet Conmutada; (Tanenbaum, 2012)

<span id="page-21-1"></span>Tanenbaum (2012) manifiesta que es necesario dedicar más espacio para conferenciar de las LAN domésticas. Expectante, la posibilidad de que los dispositivos que tenemos en el hogar puedan comunicarse con todos los demás dispositivos, y todos los dispositivos con accesibilidad mediante el Internet. Quizás este evento fue uno de esos conceptos vanguardistas que nadie pidió (como el control remoto del televisor o el celular), pero cuando llegaron, nadie podía imaginar vivir sin ellos.

Muchos de estos ya tienen la capacidad de enlazar a la red. Entre ellos los ordenadores, los Televisores, DVD, teléfonos móviles, cámaras, etc, infraestructura a través medidores de servicios y termostatos. Propensión que viene creciendo y avanzando. Existe una posibilidad que los hogares sean monitoreados de forma remota mediante el uso de aplicaciones en un futuro no muy lejano, las personas están dispuestas a invertir en seguridad para vivir cómodos en su hogar.

#### **2.2.3. Canales de Transmisión Guiados**

<span id="page-22-0"></span>Tanenbaum (2012) menciona que la tarea de la capa física es trasladar bits de un ordenador a otro. Para la transmisión real se puede usar diferentes medios físicos. Conociendo el ancho de banda, retardo, costo, disposición para su instalación y sustento que cada medio tiene. Por lo general, los medios se dividen en medios ordenados (como alambre de cobre y fibra óptica) y medios desordenados (como transmisión inalámbrica por el suelo, satélite y láser aéreo).

### •*Par Trenzado*

Tanenbaum (2012) manifiesta que pese a las peculiaridades de ancho de banda de la cinta magnética son excelentes, las particularidades de demora son pobres. El lapso de transferencia se regula en milisegundos, minutos u horas. Es necesario la conexión en línea para el uso de las aplicaciones. Uno de los medios más convencionales de transmisión es el del par trenzado, este consta de dos cables de cobre separados, por lo normal de 1 mm de grueso trenzados de manera helicoidal, similar a la molécula de ADN. La finalidad del trenzado es por dos cables equivalentes forman una antena simple. Los trenzados de diferentes cables cancelan las ondas y la irradiación de los cables se da con menos efectividad. La transmisión de una señal como la variación en el voltaje entre los cables en el par.

Existen diferentes tipos de cables de par trenzado. El tipo que se usa a menudo en muchos edificios de oficinas se denomina cable de categoría 5 o "cat 5". El par trenzado de categoría 5 consiste en dos cables aislados cuidadosamente trenzados juntos. Por lo normal se apilan 4 de estos pares en una funda de plástico para unirlos y resguardarlos. Tal como se aprecia en la figura.

![](_page_23_Figure_0.jpeg)

**Figura 10.** Cable UTP Categoría 5 con cuatro Pares Trenzados; (Tanenbaum, 2012)

<span id="page-23-1"></span>Tanenbaum (2012) también nos manifiesta que volviendo al par trenzado los cables de cat. 5 sustituyeron a los de cat. 3 con uno similar que usa el mismo conector, pero con mayor cantidad de trenzas/metro. A mayor cantidad de trenzas, existe menor diafonía logrando una señal con superior calidad a recorridos más largos, demostrando que los cables sean más adecuados para la información de ordenadores de velocidad alta, en específico para las redes LAN de 100 Mbps y de 1 Gbps.

Existe la posibilidad de que el cableado nuevo sea de cat. 6 o 7. Estas categorías con especificaciones más precisas para el manejo de una señal con un mayor ancho de banda. Estos cables están considerados para señales de 500 MHz y soportan enlaces de hasta 10 Gbps y su implementación está en un futuro no muy lejano.

### **2.2.4. Objetivos de las Redes**

<span id="page-23-0"></span>Pérez (2010) nos menciona que el principal objeto de una red es: la interconexión de distintos sistemas de automatización y con frecuencias, diferentes equipos terminales de datos (ETD) con la finalidad de compartir recursos, intercambio de datos y apoyen mutuo*.* 

Asimismo, menciona un segundo objetivo de las redes es proveer alta confiabilidad en la preservación y fidelidad de información que transportan, así su funcionamiento de la red. Esto significa que no se pueden perder datos durante el procesamiento y los datos originales siempre deben permanecer intactos. Para lograr esto, la red repite, p. todos los archivos en dos o tres máquinas, de modo que, si una falla y la información no está disponible, se puede usar una de las otras réplicas. La red también debe tener los recursos para detectar y corregir posibles errores en los datos. Por otro lado, tener varias CPU significa que, si una de ellas deja de funcionar, las otras pueden tomar el relevo.

Para aplicaciones como militares, bancarias, control de tráfico aéreo, etc. la capacidad del sistema para seguir funcionando a pesar de cualquier problema de hardware es muy importante.

Otro objetivo de la red es lograr la máxima economía. Las minicomputadoras son más asequibles que las mainframes; son diez veces más rápidos que los microprocesadores más rápidos, pero cuestan mil veces más. Este desequilibrio llevó a muchos diseñadores a construir sistemas alrededor de poderosas computadoras personales, una para cada usuario con datos almacenados en una o más máquinas que actuaban como servidores de archivos compartidos. Esta filosofía también permite aumentar la capacidad simplemente agregando más procesadores para aumentar gradualmente el rendimiento del sistema a medida que aumenta la carga. En el caso de máquinas grandes, cuando el sistema se satura, debe ser reemplazado por una máquina más grande, lo que generalmente genera costos significativos y grandes interrupciones en el trabajo del usuario.

### **2.2.5. Servicios de la Red**

<span id="page-24-0"></span>Zambrano & Tuárez (2016) manifiesta que el propósito de una red es organizar a los usuarios de los sistemas informáticos para hacer un mejor uso de ellos y mejorar así el rendimiento general de la organización. Así las organizaciones consiguen una serie de primacías del uso de redes en sus medios de labor, como los siguientes:

- Mejor comunicación.
- Progreso de la competitividad.
- Progreso de la dinámica de grupo.
- Disminución del presupuesto para proceso de datos.
- Reajuste de los costos de proceso por usuario.
- Avances en la administración de los programas.
- Progresos en la integridad de los datos.
- Mejora en los tiempos de respuesta.
- Flexibilidad en el proceso de datos.
- Mayor variedad de programas.

Para que se pueda cumplir con lo mencionado, la red debe proporcionar varios servicios a sus usuarios.

• *Acceso: Los servicios de acceso a la red incluyen servicios para autenticar a los usuarios a fin de determinar qué recursos están disponibles y permitir que los usuarios remotos de la red se conecten.* 

• *Control de acceso: Para controlar el acceso, los usuarios deben identificarse conectándose a un servidor que los autentica con un nombre de usuario y una contraseña. Si ambos son correctos, el usuario puede conectarse a la red.* 

• *Acceso remoto: En este caso, la red de la organización está conectada a una red pública que permite la conexión de estaciones de trabajo remotas. Según el método de conexión, el usuario podrá acceder a uno u otro recurso.* 

• *Ficheros: Los servicios de archivos incluyen el suministro de capacidad de almacenamiento masivo en red para descargar desde un sitio web o eliminar del disco. Esto permite que las aplicaciones y los datos se almacenen en el servidor, lo que reduce los requisitos del sitio. Para usarlos, los archivos deben cargarse en el sitio.* 

• *Impresión: Permite Reduzca el desperdicio compartiendo impresoras de alta calidad, alto volumen y precio entre múltiples usuarios. Con su propia capacidad de almacenamiento, la computadora del servidor almacena los trabajos que esperan ser impresos, lo que permite a los clientes descargar esta información más rápidamente.*

# **2.2.6. Cableado Estructurado**

### • **Router**

<span id="page-25-0"></span>Miranda (2015) expresa que los routers se han convertido en los dispositivos interconectados más famosos. En gran parte debido a los equipos que los proveedores de servicios de telecomunicaciones brindan a sus clientes residenciales para establecer conexiones a Internet. Los enrutadores también contienen algunas funciones adicionales que pueden considerarse los elementos básicos de la comunicación.

La palabra enrutador se traduce como encaminador o enrutador. En redes, un enrutador es un dispositivo que se utiliza para conectarse a una red y elegir la mejor ruta para enviar mensajes de una computadora a otra. Para ello, opera en la capa de red (Capa 3) del modelo OSI. Para unirse a una red, un enrutador debe tener una interfaz para cada red

a la que se conecta, y cada interfaz de enrutador debe tener asignada una dirección IP válida en cada red.

### • **Switch (Conmutador)**

Gonzáles (2013) manifiesta que los dispositivos conectados juegan dos roles en las redes telemáticas. La primera capa es el enrutador más famoso, que se encarga de la interconexión de la red. La segunda capa es el switch, el cual se encarga de interconectar dispositivos en una misma red o dentro de una misma red, estos son los dispositivos que junto con los cables forman una red de área local o LAN. La función básica de un conmutador es conectar o conectar dispositivos de red. Para ser claros, el conmutador en sí no se conecta a otras redes y, por supuesto, no se conecta a Internet. Necesitas un enrutador para esto.

### • **Armarios de Distribución**

Andrade (2008) manifiesta que una centralita se define como una sala especial en la que se instala un rack de comunicaciones, puede ser un ambiente o en tal vez un gabinete. Debe haber al menos 1 por nivel o 1000 metros cuadrados.

### • **Cableado Horizontal**

Malavé (2015) manifiesta que El cableado horizontal se refiere al sistema de cableado desde la salida del área de trabajo de telecomunicaciones hasta la sala de telecomunicaciones, es decir, el sistema de cableado que conecta los equipos de la misma fábrica al enrutador de la fábrica.

### • **Cableado Vertical**

Malavé (2015) manifiesta que los cables verticales o troncales proporcionan interconexión entre las salas de entrada de servicio del edificio, las salas de equipos y las salas de telecomunicaciones, y las troncales incluyen conexiones verticales entre los pisos del edificio.

# **2.2.7. Internet**

<span id="page-26-0"></span>Milenium (2019) indica que el Internet, a veces llamado simplemente "la red", es un sistema global de redes informáticas que consta de varias redes en todos los países del mundo, a través de las cuales un usuario en cualquier computadora puede acceder a la información de otra computadora con los permisos apropiados, incluso la capacidad para comunicarse directamente con otros usuarios en otras computadoras.

Fue desarrollado en 1969 por la representación gubernamental estadounidense ARPA (Advanced Research Projects Agency) y originalmente se conocía como ARPANET. El objeto único es la creación de una red que permita comunicación entre investigadores a través de sistemas informáticos.

Hoy en día, Internet es un medio de comunicación público, colaborativo y económicamente autosuficiente disponible para cientos de millones de personas en todo el mundo. Físicamente, Internet utiliza una fracción de todos los recursos que se encuentran actualmente en las redes de telecomunicaciones. Técnicamente, Internet se caracteriza por el uso de un protocolo de comunicación conocido como TCP/IP (Transmission Control Protocol/Internet Protocol).

Para muchas personas que hacen uso del Internet, el correo electrónico (email) prácticamente ha sustituido al servicio postal para el envío de mensajes de texto. El correo electrónico es la aplicación más utilizada en la web. También puede usar IRC (Internet Relay Chat) para tener conversaciones "en vivo" con otros usuarios en otros lugares. Más recientemente, el hardware y el software de telefonía por Internet han permitido conversaciones de voz en línea.

### **III. OBJETIVOS Y JUSTIFICACIÓN**

### <span id="page-28-2"></span><span id="page-28-1"></span><span id="page-28-0"></span>**4.3 Objetivos**

#### **3.3.1. Objetivo General**

Rediseñar la red de datos de la I.E.E. Gómez Arias Dávila para mejorar el rendimiento de la infraestructura que da soporte a los sistemas informáticos

#### <span id="page-28-3"></span>**3.3.2. Objetivos Específicos**

• Elaborar un documento técnico con las características necesarias para implementar una nueva red de datos en términos de cableado estructurado.

•Aplicar las mejores prácticas para el diseño de la red de datos.

•Determinar los costos referenciales del equipamiento, accesorios, material y servicio de la implementación del cableado estructurado de la red de datos de la I.E.E. Gómez Arias Dávila.

# <span id="page-28-5"></span><span id="page-28-4"></span>**4.4 Justificación**

# **3.4.1. Justificación Técnica**

Actualmente la I.E.E. Gómez Arias Dávila cuenta con una nueva infraestructura en donde para sus respectivos centros de cómputos se han considerados los puntos de red, pero lo que falta en dichos centros de cómputos es el cableado y un data center (cuentan con algunos accesorios para dicho data center), así mismo en los salones de clases han sido considerados los puntos de red y también hace falta el cableado correspondiente. En las oficinas administrativas no se ha considerado puntos de red por lo que sería considerar puntos de red en las oficinas administrativas.

### <span id="page-28-6"></span>**3.4.2. Justificación Social**

Contar con el funcionamiento de la red de datos les permitirá al personal docente y administrativos contar con una red y línea de internet estable y continuo, que les permita realizar sus labores académicas y administrativas sin ningún problema ni contratiempo.

# **IV. DIAGNÓSTICO DE LA RED ACTUAL**

<span id="page-29-0"></span>De acuerdo con las visitas técnicas de campo realizadas a las instalaciones de la I.E.E. Gómez Arias Dávila, el dialogo con el director, sub directores, docentes, personal administrativo y alumnos de la institución, se pudo determinar la distribución actual de los puntos de red, el estado del cableado y diseño lógico de la red actual.

Se realizó el inventario de los equipos de red, sus características, estado y ubicación.

# <span id="page-29-1"></span>**4.1. Inventario de los Equipos de Computo**

• La I.E.E. Gómez Arias Dávila no cuenta con un servidor en su infraestructura de red.

• El inventario de computadoras personales se detalla y se clasifican por áreas y ambientes de la institución tal como se detalla en las Tablas 1 y 2, y en la Tabla 3 se hace mención un resumen general de equipos.

| Oficina/Área      | <b>Cantidad de</b> | Características                 |  |
|-------------------|--------------------|---------------------------------|--|
|                   | Computadoras       |                                 |  |
| Auditorio         |                    | <b>Intel Core i5</b>            |  |
|                   |                    | CPU Core I5-3470, 3.20GHZ,      |  |
|                   |                    | RAM: 8GB, Disco de 500GB, Intel |  |
|                   |                    | Board DH61BE                    |  |
| <b>APAFA</b>      |                    | <b>Intel Core i5</b>            |  |
|                   |                    | CPU Core I5-3470, 3.20GHZ,      |  |
|                   |                    | RAM: 8GB, Disco de 500GB, Intel |  |
|                   |                    | Board DH61BE                    |  |
| <b>Biblioteca</b> |                    | <b>Intel Core i3</b>            |  |
|                   |                    | CPU Core I3-3220, 3.30 GHZ,     |  |
|                   |                    | RAM: 4 GB DDR3, Disco Duro de   |  |
|                   |                    | 500 GB SATA, Model H61CR Intel  |  |
|                   |                    | Series                          |  |

<span id="page-29-2"></span>**Tabla 1.** Inventario de Computadoras del Primer Piso

<span id="page-29-3"></span>**Fuente:** Elaboración propia

![](_page_29_Picture_176.jpeg)

![](_page_29_Picture_177.jpeg)

![](_page_30_Picture_211.jpeg)

**Fuente:** Elaboración propia

<span id="page-30-1"></span>![](_page_30_Picture_212.jpeg)

![](_page_30_Picture_213.jpeg)

**Fuente:** Elaboración propia

# <span id="page-30-0"></span>**4.2. Distribución de Puntos de Red, Nodos y Racks**

En las visitas realizadas a la I.E.E. Gómez Arias Dávila se pudo apreciar lo siguiente:

• Que los ambientes destinados para los laboratorios cuentan con puntos de red los cuales no son utilizados.

• Las oficinas administrativas cuentan algunos con puntos de red.

• Para poder tener Internet se contrató los servicios de una línea de internet de movistar y se realizó el cableado externamente para poder habilitar las computadoras de las oficinas administrativas.

En la Tabla 4 se hace mención a las cantidades de equipos que se encuentran en las oficinas y si están conectadas o no a internet.

![](_page_31_Picture_224.jpeg)

<span id="page-31-0"></span>**Tabla 4.** Equipos con y sin conexión a Internet

**Fuente:** Elaboración propia

En el ambiente del 1er piso en donde está ubicado un salón que es uno de los laboratorios se cuenta con un racks, pero no es utilizado por el problema de la falta de cableado.

La red actual con que cuentan es una red externa que han adquirido y cuenta con 02 nodos, cuya ubicación y distribución se detalla en la Tabla 5.

| Nodo $N^{\circ}$ | <b>Ubicación</b> | Equipo | Características    | <b>Destino</b>               |
|------------------|------------------|--------|--------------------|------------------------------|
| 01               | Dirección        | Router | Sin etiquetar,     | Conecta las computadoras de  |
|                  |                  |        | puesto en un       | la Dirección y Sub dirección |
|                  |                  |        | estante de vidrio, | Administrativa, y el Switch  |
|                  |                  |        | de 4 puertos       | de la Sub Dirección Turno    |
|                  |                  |        |                    | Mañana.                      |
| 02               | Sub              | Switch | Sin etiquetar,     | Conecta 5 computadoras       |
|                  | Dirección        |        | puesto en la pared |                              |

<span id="page-31-1"></span>**Tabla 5.** Ubicación y Distribución de los Nodos

![](_page_32_Picture_161.jpeg)

**Fuente:** Elaboración propia

# <span id="page-32-0"></span>**4.3. Estado del Cableado de Red y Dispositivos**

Actualmente algunos ambientes como los son los ambientes destinados para ser salas de cómputo tienen los puntos de red establecidos con sus respectivas rosetas empotradas en la pared, así como también algunas oficinas administrativas, pero no se hace uso debido a la falta del cableado respectivo por lo que han optado dar solución al problema comprando una línea de internet y haciendo las conexiones de forma externa a los nodos y a las PC's. Esta forma de conexión no está de acuerdo a las normas de cableado estructurado como EIA/TIA 568; debido a que cuentan con unos *racks* y *patch panel* pero que no son utilizados, así como también no cuentan con *pacht cords* para las conexiones de terminales.

La identificación de los cables de red y sus respectivos extremos en algunos casos fue difícil saber sus ubicaciones debido a que no están etiquetados y sobre todo que no se tiene ninguna documentación.

La solución tomada al adquirir una línea de internet es una solución momentánea debido a la falta de compra de equipos de red y computadoras. En la Tabla 6 se hace mención de los equipos y especificaciones.

| <b>Oficina</b> | <b>Switch</b> | <b>Router</b> | <b>Características</b>                            |  |
|----------------|---------------|---------------|---------------------------------------------------|--|
| Dirección      | 0             |               | Router                                            |  |
|                |               |               | Manufacturer: OBSERVA TELECOM                     |  |
|                |               |               | Model: BHS-RTA                                    |  |
|                |               |               | Ports: 4 puertos RJ-45 para conectividad 10/100   |  |
|                |               |               | base-T                                            |  |
|                |               |               | Posee conexión inalámbrica 2T2R cumpliendo        |  |
|                |               |               | con las especificaciones IEEE 802.11,             |  |
|                |               |               | 802.11b/g/n, seguridad WEP, WPA y WPA2            |  |
| Sub Dirección  |               | 0             | <b>Dlink</b>                                      |  |
| Turno Mañana   |               |               | Manufacturer: D-Link SYSTEMS                      |  |
|                |               |               | Model: $DES-1008a$                                |  |
|                |               |               | Ports: 8 puertos RJ-45 para conectividad 100Base- |  |
|                |               |               | TX v 10BaseT                                      |  |

<span id="page-32-1"></span>**Tabla 6.** Dispositivos de red (Router y Switch)

**Fuente:** Elaboración propia

# <span id="page-33-0"></span>**4.4. Diseño de la Red Actual**

Actualmente la I.E.E. Gómez Arias Dávila cuenta con una línea de Internet que forma una red LAN que conecta a algunos equipos del área administrativa y a más equipos por intermedio de un enlace al Switch tal como se muestra en la Figura 8. La distribución de los equipos en de red y las computadoras se muestran en las Figuras 9 y 10.

<span id="page-33-1"></span>![](_page_33_Figure_2.jpeg)

**Figura 11.** Diseño de la Red Actual; Elaboración Propia.

![](_page_34_Figure_0.jpeg)

<span id="page-34-0"></span>**Figura 12.** Distribución Actual de los Equipos de Red. Primer Piso; Elaboración Propia.

![](_page_35_Figure_0.jpeg)

<span id="page-35-0"></span>**Figura 13.** Distribución Actual de los Equipos de Red. Segundo Piso; Elaboración Propia.

# **V. INGENIERÍA DEL PROYECTO**

<span id="page-36-0"></span>Para la Ingeniería del Proyecto se tuvo como base los trabajos técnicos y visitas de campo realizadas a la institución educativa, se realizó las tomas de datos correspondientes, se conversó con el director, sub directores, plana docentes y personal administrativo para saber cuáles son las limitantes que tienen con respecto al uso de la red de datos en la institución educativa y con esa base se pudo desarrollar una mejora en la propuesta que les permita tener Internet y poder así acceder a la información.

Teniendo en cuenta estos aspectos, se desarrolló el diseño de la propuesta de solución el cual se detalla para su posterior implementación.

### <span id="page-36-1"></span>**5.1. Descripción del Proyecto**

El presente informe es un trabajo realizado tomando en cuenta el uso de las Tecnologías de la Información y Comunicaciones (TIC's), con el fin de brindar un rediseño de la red de datos de la I.E.E Gómez Arias Dávila.

#### <span id="page-36-2"></span>**5.2. Descripción General de la Solución**

La solución definida como esquema principal del presente proyecto de reestructuración de la red de datos de las I.E.E. Gómez Arias Dávila, se consideró los siguientes aspectos básicos:

- Requerimientos de puntos de red.
- Diseño del Cableado Estructurado.
- Consideración Sobre Energía Eléctrica.

### <span id="page-36-3"></span>**5.3. Desarrollo de la Ingeniería: Formulación y Descripción de la Solución Técnica**

Para el Desarrollo de la Ingeniería vamos a considerar la formulación y descripción de las soluciones técnicas, esto tomando en cuenta las acciones y/o componentes definidos como alternativa de solución de la reestructuración de la red de datos de la I.E.E. Gómez Arias Dávila.

#### <span id="page-37-0"></span>**5.3.1. Requerimientos de Puntos de Red**

Con las visitas de campo realizadas y las entrevistas con el director, docentes y personal administrativo de la institución educativa se tiene la distribución de puntos de red. Cabe recalcar que los centros de cómputos están estructurados con su respectiva caja de toma datos y *face plate*, pero no cuentan con el cableado correspondiente. En la red actual no existen puntos de red establecidos, las conexiones están directamente del router a la computadora y del switch a la computadora. En la Tabla 7 se especifica los puntos de red requeridos adicionalmente.

![](_page_37_Picture_262.jpeg)

<span id="page-37-1"></span>![](_page_37_Picture_263.jpeg)

**Fuente:** Elaboración propia

Para satisfacer la necesidad actual en la I.E.E. Gómez Arias Dávila, se deberán instalar 40 puntos de red, en el primer piso se deberá instalar 10 puntos de red y en el segundo piso se deberá instalar 30 puntos de red.

# **5.3.2. Diseño del Cableado Estructurado**

<span id="page-38-0"></span>Se considera las características del cableado vertical y horizontal, así como los principales dispositivos de red (switches), con sus principales especificaciones

# • **Cableado Vertical**

Lo constituye el conjunto de enlaces de cobre a velocidades de alta exigencia, que serán implementados en las instalaciones de la I.E.E. Gómez Arias Dávila.

Los enlaces entre el switch de núcleo (core) y los switches de acceso (de borde) estarán conectados a una velocidad de 2Gbps, para asegurar la transmisión de alto tráfico. Las conexiones se deberán implementar en cobre con agregación de enlaces (EtherChannel)

En el primer piso, en la Sala de Computo 01, deberá implementarse el nodo principal, en este nodo se ubicará el switch de núcleo que estará instalado en un gabinete de piso asegurado con llave para el acceso a los dispositivos.

Para la instalación de los nodos de acceso y de núcleo deberá adecuarse un ambiente (espacio físico), y de ser necesario un equipo de ventilación o aire acondicionado para los parámetros adecuados de temperatura (18 grados centígrados en promedio). Los nodos los podemos apreciar en la Figura 11.

![](_page_39_Figure_0.jpeg)

<span id="page-39-0"></span>**Figura 14.** Esquema de Cableado Vertical; Expediente Técnico de Cableado Estructurado - PEAH

# • **Cableado Horizontal**

El cableado horizontal deberá realizarse utilizando cables F/UTP sin blindaje, conectores, jacks, patch cords, line cords y demás elementos certificados para categoría 6A, siguiendo las recomendaciones de la norma TIA/EIA 568-B.2-1.

En cuanto a las labores de tendido y canalización en interiores y exteriores, terminaciones de cables, características de los ductos, etc. se respetarán las normas generales para cableado estructurado, tales como TIA/EIA 568, ISO/IEC 11801, EIA/TIA 659 y EIA/TIA 606.

El cableado estructurado F/UTP es el usado para el tendido de cableado horizontal, el cual no debe exceder de 90 metros desde el outlet y patch panel por cada segmento.

![](_page_40_Figure_0.jpeg)

<span id="page-40-1"></span>**Figura 15.** Esquema del Cableado Horizontal; Expediente Técnico de Cableado Estructurado – PEAH

# **5.3.3. Diseño de la Red Propuesta**

<span id="page-40-0"></span>Teniendo en cuenta las necesidades y requerimientos actuales y futuros se presenta el siguiente diseño de red, basado en cableado estructurado categoría 6a. También se está presentando la distribución de los switches respectivos.

![](_page_41_Figure_0.jpeg)

<span id="page-41-0"></span>**Figura 16.** Diseño de Red Propuesta; Elaboración Propia.

![](_page_42_Figure_0.jpeg)

<span id="page-42-0"></span>**Figura 17.** Distribución Propuesta de los Dispositivos de Red. Primer Piso; Elaboración Propia.

![](_page_43_Figure_0.jpeg)

<span id="page-43-0"></span>**Figura 18.** Distribución Propuesta de los Dispositivos de Red. Segundo Piso; Elaboración Propia.

# **5.3.4. Consideraciones del Sistema Eléctrico**

<span id="page-44-0"></span>En cuanto a las consideraciones previas a la implementación del cableado estructurado, debe tomarse en cuenta la situación actual del sistema eléctrico y por visitas realizadas se pudo apreciar que están en buen estado y está ubicado al frontis del campo deportivo. Cuentan con una estación eléctrica como muestra la Figura 16.

![](_page_44_Picture_2.jpeg)

**Figura 19**. Sub Estación Eléctrica de la I.E.E. Gómez Arias Dávila; Elaboración Propia

# • **Pozo de Tierra Normal**

<span id="page-44-1"></span>La I.E.E. Gómez Arias Dávila cuenta con 3 pozos de tierra por cada Pararrayo y al contar con 2 Pararrayos se está contando con 6 pozos de tierra los cuales se encuentran ubicados 3 por la pista atlética y los otros 3 por donde se encuentran los cafetines de la institución educativa. Las características del Pozo de Tierra las se puede apreciar en la Figura 17.

![](_page_45_Figure_0.jpeg)

<span id="page-45-0"></span>**Figura 20.** Pozo Tierra de la I.E.E. Gómez Arias Dávila; Planos de la Obra "Adecuación, Mejoramiento y Sustitución de la Infraestructura de la I.E.E. Gómez Arias Dávila"

• **Pararrayos**

Se cuenta con 2 Pararrayos lo cuales se encuentran ubicados en lugares estratégicos para tener mayor alcance y así proteger los equipos eléctricos. Las características de los pararrayos lo podemos apreciar en la figura 18 y también podemos apreciar en la figura 19 y 20 la ubicación de los 2 pararrayos y los pozos a tierra.

![](_page_45_Figure_4.jpeg)

<span id="page-45-1"></span>**Figura 21.** Pararrayo de la I.E.E. Gómez Arias Dávila*;* Planos de la Obra "Adecuación, Mejoramiento y Sustitución de la Infraestructura de la I.E.E. Gómez Arias Dávila"

![](_page_46_Figure_0.jpeg)

<span id="page-46-0"></span>**Figura 22**. Pararrayos N°1 y Pozo de Tierra de la I.E.E. Gómez Arias*;* Planos de la Obra "Adecuación, Mejoramiento y Sustitución de la Infraestructura de la I.E.E. Gómez Arias Dávila"

![](_page_46_Figure_2.jpeg)

<span id="page-46-1"></span>**Figura 23.** Pararrayos N°2 y Pozo de Tierra de la I.E.E. Gómez Arias**;** Planos de la Obra "Adecuación, Mejoramiento y Sustitución de la Infraestructura de la I.E.E. Gómez Arias Dávila"

# **VI. ESPECIFICACIONES TÉCNICAS**

<span id="page-47-0"></span>Dentro de las especificaciones técnicas vamos a considerar cada tipo de equipo de red que se utilizará en la solución establecida, así como los accesorios y materiales para el cableado estructurado.

# <span id="page-47-1"></span>**6.1. Protección Eléctrica**

# **6.1.1. Tableros Eléctricos**

<span id="page-47-2"></span>Se cuenta con tableros eléctricos que con llaves termomagnéticas con capacidad para soportar la carga de comunicaciones y equipos terminales (computadoras, servidores, etc.).

### **6.1.2. UPS**

<span id="page-47-3"></span>Se recomienda que el Nodo principal cuente con una fuente de alimentación UPS (Sistema de Energía Ininterrumpible) con transformador de aislamiento, para soportar el equipamiento previsto. Potencia aproximada de 1 kv, la ubicación de este equipo debe ser en el área del Data Center ubicado en la Sala de Computo 01 en donde estará el servidor de datos.

# <span id="page-47-5"></span><span id="page-47-4"></span>**6.2.Accesorios para Nodo Principal y de Borde**

#### **6.2.1. Gabinete de Pared**

Características técnicas mínimas referenciales:

Gabinete de pared con 2 puertas y dos ventiladores. 10RU mínimo. Barra a tierra y una barra de toma de energía (8 tomas)

### **6.2.2. Canaletas**

<span id="page-47-6"></span>Todo el sistema de canalones y ménsulas es preferiblemente de marfil o similar. Se debe garantizar un llenado mínimo ANSI/TIA/EIA-569-B del 60 %. Se entrega un plano junto con los sumideros a utilizar y sus rellenos, no se aceptarán dos o más sumideros en paralelo sobre la misma pared o sobre la misma vía.

Los conductos de cables deberán ser adecuados para el entorno en el que se instalen y no deberán estar obstruidos por conductos de calefacción, ventilación y aire acondicionado, distribución eléctrica o construcción de edificios.

Todo el sistema de tuberías debe poder soportar temperaturas de funcionamiento de 0°C a 32°C sin perder sus propiedades. El material del sistema de tuberías debe ser PVC y cumplir con las normas: Certificado UL Resistencia al impacto UL5A, inflamabilidad clase V0 UL 94.

Si este es el caso, los accesorios necesarios de la caja (enchufes) deben ser considerados como base para solicitar el panel.

Cabe señalar que los accesorios giratorios individuales reducen el área de la sección transversal útil, por lo que se debe incluir la hoja de cálculo de relleno del cable proporcionada por el fabricante de la tubería.

El conducto se debe perforar previamente en la fábrica para el montaje en la pared y no se acepta la perforación en el campo bajo ninguna circunstancia, excepto en el caso de conductos diseñados para menos de 10 cables de Categoría 6A.

Debe pasar una prueba de apertura y cierre de la tapa realizada por un laboratorio UL o ETL para garantizar al menos 50 ciclos de apertura y cierre de la tapa sin que la tapa se caiga del fondo.

Todos los accesorios para doblar alambres (internos, externos, rectos y puntas en "T") deben garantizar un doblez de 4 veces el diámetro exterior del cable UTP o una (01) pulgada y tener una base y una cubierta.

### **6.2.3. Aire Acondicionado**

<span id="page-48-0"></span>La temperatura del área del nodo principal debe mantenerse continuamente (24 horas al día, 365 días al año) entre 18 y 24 grados centígrados. La humedad relativa debe mantenerse entre 30% y 55%. Debe haber un cambio de aire por hora.

Para tal efecto se requiere dos equipos de aire acondicionado (temperatura y humedad) para ser colocado uno en los ambientes de la Sala de Computo 01 del primer piso debido a que ahí estará el gabinete con el switch de núcleo y switch de borde y otro estará ubicado en la dirección ya que ahí estará el gabinete de pared con otro switch de borde.

### **6.2.4. Luminarias**

<span id="page-49-0"></span>Se debe proporcionar un mínimo equivalente a 540 lux medidos a un metro del piso terminado.

Los ambientes del 1er piso varían en tamaños, pero mantienen la misma altura que es de 3 metros, y los ambientes del 2do piso también varían de tamaños, pero mantienen la misma altura de 2.5 metros.

Por lo que la iluminación debe estar a un mínimo de 3 metros del piso terminado en el 1er piso y a 2.5 metros del piso terminado en el 2do piso. Las paredes deben estar pintadas en un color claro para mejorar la iluminación.

Se recomienda el uso de luces de emergencia en dicha área. Considerar 04 luminarias dobles.

# **6.2.5. Extintor**

<span id="page-49-1"></span>Se deberá contemplar la instalación de un extintor contra incendios con agente no corrosivo.

- $\checkmark$  Características: Extintor portátil de alta presión sin soldaduras en sus partes y pintado con pintura estática roja brillante.
- ✓ Material: Polvo químico seco ABC
- $\checkmark$  Peso: 6 kg.

# **VII. PRESUPUESTO**

<span id="page-50-0"></span>En este capítulo vamos a presentar los precios referenciales de los equipos, accesorios, materiales y herramientas que están considerados para la ejecución del trabajo de implementación de la nueva red de datos.

# <span id="page-50-1"></span>**7.1. Costos de Equipamiento y Accesorios**

<span id="page-50-2"></span>**Tabla 8**. Costos de Equipamiento y Accesorios

![](_page_50_Picture_332.jpeg)

**Fuente:** Elaboración Propia; El precio de las cotizaciones se muestra en el anexo 2.

### <span id="page-51-0"></span>**7.2. Costos del Servicio**

Se considera los costos del servicio los costos que son considerados en la Tabla 9. Para saber cuáles son los costos referenciales se tuvo una conversación con el Bach. Milko Fernando Rivera Sandoval, gerente de la Web Out, empresa que siendo uno de sus rubros de trabajo la instalación de redes, nos dieron los costos referenciales que se indican en la tabla 9 teniendo en cuenta la cantidad de puntos a instalar (30 puntos), los equipos a instalar (switch, canaletas, cableado), personal que lo realizará y los equipos a utilizar.

# <span id="page-51-3"></span>**Tabla 9.** Costos del Servicio

![](_page_51_Picture_174.jpeg)

**Fuente:** Elaboración Propia

# <span id="page-51-1"></span>**7.3. Continuidad y Mantenimiento**

Para garantizar la continuidad, mantenimiento y disponibilidad de la red de datos, deberá ser administrada y controlada por un especialista en el área.

Esta responsabilidad recaería sobre el personal administrativo que se encuentra laborando en al Área de Soporte Técnico ya que es un profesional relacionado en informática y sistemas.

# <span id="page-51-2"></span>**7.4. Costos Totales**

<span id="page-51-4"></span>**Tabla 10.** Costos Totales

![](_page_51_Picture_175.jpeg)

**Fuente:** Elaboración Propia

# <span id="page-52-0"></span>**7.5. Requerimiento Básico de Equipos y Herramientas Para el Servicio**

Se determina un listado de equipos y herramientas básicas para la ejecución del servicio que deberá poseer el ejecutor de la solución.

| Descripción                           | <b>Unidad</b> | Cantidad |
|---------------------------------------|---------------|----------|
| Equipo Certificador de Cable F/UTP    | Unidad        | 01       |
| Krimping                              | Unidad        | 04       |
| Pelador de Cable                      | Unidad        | 04       |
| <b>Impact Tool</b>                    | Unidad        | 03       |
| Taladro de Pared                      | Unidad        | 02       |
| Testeador de Conectividad             | Unidad        | 04       |
| Kit de Desarmadores                   | Unidad        | 05       |
| Juego de Alicates de Electricista     | Unidad        | 01       |
| Accesorios de Protección (Brazaletes, | Unidad        | 04       |
| Antiestáticos)                        |               |          |

<span id="page-52-1"></span>**Tabla 11.** Requerimientos Básicos de Equipos y Herramientas

**Fuente:** Elaboración Propia

# **VIII. CONCLUSIONES**

- <span id="page-53-0"></span>• Se rediseño la Red de Datos de la I.E.E. Gómez Arias Dávila, causado por un inadecuado cableado de Red que fue puesto de forma temporal generando un desorden. Con el rediseño de la Red de Datos permitió un mejor servicio de datos a la plana docente, personal administrativo y alumnos.
- Se aplicó el estándar de cableado estructurado EIA/TIA 568 que define la forma de diseñar un sistema de cableado estructurado.
- Se elaboró un documento técnico para implementar el rediseño de la Red de Datos, con un enfoque jerárquico que tuvo a consideración la arquitectura y estructura de la red de datos que permitió un diseño escalable, de fácil mantenimiento y operación. Lo cual permitirá que la red siga expandiéndose si es necesario.
- Se determinó los costos referenciales del equipamiento, accesorios, materiales y servicio de implementación del cableado estructurado, a causa de que los equipos de red con que cuentan no cumplen los requerimientos técnicos requeridos para la nueva propuesta de cableado estructurado.

# **IX. RECOMENDACIONES**

- <span id="page-54-0"></span>• Para que la ejecución del proyecto sea garantizada, se recomienda seleccionar una empresa especializada que tenga experiencia y este acreditada en el rubro del cableado estructurado y sistemas activos de red.
- Que exista el compromiso y apoyo de la Dirección, así como del personal docente y administrativo para brindar la información y ayuda correspondiente al momento de ejecutar el proyecto, así como brindar las facilidades para que accedan a los ambientes destinados para realizar la ejecución del proyecto.
- Seleccionar a un grupo de trabajo de profesionales especializados, a través de la contrata de servicios, para garantizar el proceso de supervisión, control y monitoreo de la solución del cableado estructurado de la red de datos.
- El área de Soporte Informática deberá dar la conformidad del servicio y asumir un rol importante como usuario directo, debido a que dicha área será la responsable de ver el correcto funcionamiento de la red de datos.
- Implementar acciones como políticas y/o normas de seguridad informática para proteger y salvaguardar los equipos informáticos, datos de la institución, evitar accidentes, robos, incendios, etc., con la finalidad de garantizar el correcto funcionamiento de la red de datos de la I.E.E. Gómez Arias Dávila.

# **X. REFERENCIAS BIBLIOGRÁFICAS**

- <span id="page-55-0"></span>Amaro Quispe, K. (2017). *Sistema de emisión de comprobantes de pago electrónicos en el proceso de facturación de Contasis Sac.* Universidad Nacional del Centro del Perú.
- Andrade, X. F. (2008). *Rediseño de la Red con Calidad de Servicios Para Datos y Tecnología de Voz Sobre IP en el Ilustre Municipio de Ambato.* Ambato.
- Cano, F. (2018). *Desarrollo de un sistema web para mejorar el control del proceso de facturación en empresas privadas de venta de servicios o productos en una empresa de proyectos de software.* Universidad Nacional Mayor de San Marcos.
- Díaz, P., & Rodríguez, A. (2020). *Caracterización de los esquemas, estandares y tecnologías para la implementación y seguridad de la Facturación Electrónica en transacciones en tiempo real en la nube.* Universidad Católica de Colombia.
- Dirección de Impuestos y Aduanas Nacionales. (2022). *Facturación Electrónica*. Obtenido de https://www.dian.gov.co/impuestos/factura-electronica/facturaelectronica/Paginas/que-es-la-factura-electronica.aspx
- Enderica, D., & Pauzhe, D. (2017). *Desarrollo de una aplicación de Facturación Electrónica utilizando herramientas de Gestión e Integración en Entornos Java.* Universidad del Azuay.

González, M. S. (08 de 11 de 2013). *Redes Telemáticas*. Obtenido de http://redestelematicas.com/el-switch-como-funciona-y-sus-principales-caracteristicas/

Malavé, N. J. (2015). *Diseño e Implementación de Cableado Estructurado en el Laboratorio de Electrónica de la Facultad de Sistemas y Telecomunicaciones.* La Libertad.

Microsoft. (2022). *Un paseo por C#: información general*. Obtenido de https://learn.microsoft.com/es-es/dotnet/csharp/tour-of-csharp/

Microsoft. (2022). *Visual Studio Professional*. Obtenido de https://learn.microsoft.com/eses/visualstudio/get-started/visual-studio-ide?view=vs-2022

Milenium. (2019). *Internet*. Obtenido de

https://www.informaticamilenium.com.mx/es/temas/que-es-internet.html

- Miranda, C. V. (2015). *Redes Telemáticas.* Madrid: Ediciones Paraninfo S.A.
- Perea, J. P. (2019). *Módulo web de facturación electrónica para la empresa grupo Hardtech S.A.C.* Universidad Nacional de Trujillo.

Pérez, E. H. (2010). *Tecnologías y Redes de Trasmisión de Datos.* México: Limusa S.A. *Redes de datos*. (02 de Mayo de 2011). Obtenido de https://www.ecured.cu/Redes\_de\_datos

- Ruiz, J., & Zambrano, A. (2018). *La implementación del sistema de facturación electrónica en la empresa Lubricadora Garnica.* Universidada de Guayaquil Facutad de Ciencias Administrativas.
- Salvador, N. (2021). *Desarrollo de software para el control de usuarios y facturación electrónica en la Empresa EMAPA San Luis S.A.* Universidad Nacional Hermilio Valdizán.
- Stalling, W. (2004). *Comunicaciones y Redes de Computadores.* Madrid: Pearson Educación S.A.
- SUNAT. (2022). Obtenido de https://cpe.sunat.gob.pe/
- Tanenbaum, A. S. (2012). *Redes de Computadoras.* México: Pearson Educación.
- Wikipedia. (03 de 08 de 2021). *Wikipedia*. Obtenido de

https://es.wikipedia.org/w/index.php?title=XML\_Schema&oldid=137643547

Zambrano, G. K., & Tuárez Anchundia, L. G. (2016). *Propuesta de Red de Datos Para la Gestión de los Servicios de Red en el Campus Politécnico de la ESPAM MFL.* Calceta. <span id="page-57-0"></span>**XI. ANEXOS**

# **ANEXO 1.** Material fotográfico

![](_page_58_Picture_1.jpeg)

**Figura 24.** Router BHS-RTA ubicado en la Dirección **Fuente:** Elaboración Propia

<span id="page-58-1"></span><span id="page-58-0"></span>![](_page_58_Picture_3.jpeg)

**Figura 25.** Cableado Ubicado en la Dirección **Fuente:** Elaboración Propia

![](_page_59_Picture_0.jpeg)

**Figura 26.** Switch Ubicado en la Sub Dirección Turno Mañana **Fuente:** Elaboración Propia

<span id="page-59-1"></span><span id="page-59-0"></span>![](_page_59_Picture_2.jpeg)

**Figura 27.** Cableado del Auditorio **Fuente:** Elaboración Propia

![](_page_60_Picture_0.jpeg)

**Figura 28.** Ambientes de la Sala de Computo 01 **Fuente:** Elaboración Propia

<span id="page-60-2"></span><span id="page-60-1"></span><span id="page-60-0"></span>![](_page_60_Picture_2.jpeg)

**Figura 29.** Ambientes de la Sala de Computo 02 **Fuente:** Elaboración Propia

![](_page_61_Picture_0.jpeg)

**Figura 30.** Ambiente de la APAFA **Fuente:** Elaboración Propia

<span id="page-61-0"></span>![](_page_61_Picture_2.jpeg)

**Figura 31.** Ambientes de la Biblioteca **Fuente:** Elaboración Propia

![](_page_62_Picture_0.jpeg)

**Figura 32.** Ambientes de la Sub Dirección Tarde **Fuente:** Elaboración Propia

<span id="page-62-1"></span><span id="page-62-0"></span>![](_page_62_Picture_2.jpeg)

**Figura 33.** Ambientes de la Oficina de Coordinación de Actividades **Fuente:** Elaboración Propia

# **ANEXO 2.** Cotizaciones

![](_page_63_Picture_1.jpeg)

<span id="page-63-0"></span>**Figura 34.** Precio de Router Firewal

**Fuente:** *[https://totalmarcas.com/comunicaciones/switches-y-routers/router-firewall-cisco](https://totalmarcas.com/comunicaciones/switches-y-routers/router-firewall-cisco-asa-5506-x-8ge-enterprise)[asa-5506-x-8ge-enterprise](https://totalmarcas.com/comunicaciones/switches-y-routers/router-firewall-cisco-asa-5506-x-8ge-enterprise)*

![](_page_64_Picture_0.jpeg)

<span id="page-64-0"></span>**Figura 35.** Precio Switch Núcleo de 24 puertos **Fuente:** *<http://ds3comunicaciones.com/cisco/WS-C3750X-24T-S.html>*

![](_page_65_Picture_0.jpeg)

<span id="page-65-0"></span>**Figura 36.** Precio del Switch de Borde de 24 puertos **Fuente:** *<http://www.ds3comunicaciones.com/cisco/WS-C2960-24PC-L.html>*

![](_page_66_Picture_0.jpeg)

<span id="page-66-0"></span>**Figura 37.** Precio de Switch de Borde de 48 puertos **Fuente:** <http://ds3comunicaciones.com/cisco/WS-C2960-48TC-L.html>

![](_page_67_Picture_0.jpeg)

<span id="page-67-0"></span>**Figura 38.** Precio del Servidor de Base de Datos **Fuente:** [https://articulo.mercadolibre.com.pe/MPE-432871162-servidor-hp-proliant-dl20](https://articulo.mercadolibre.com.pe/MPE-432871162-servidor-hp-proliant-dl20-gen9-xeon-8gb-con-2tb-disco-duro-_JM?quantity=1#is_advertising=true&ad_domain=VQCATCORE_LST&ad_position=1&ad_click_id=MTU2MTI0OTgwNjU3OXxlLTAwMDFiYWJlfHBsYXktYWtrYS5hY3Rvci5wcm9taXNlcy1kaXNwYXRjaGVyLTE2MDh8LTUxOTg0NzY2NzYyNzUwMTAyNzA=) [gen9-xeon-8gb-con-2tb-disco-duro-](https://articulo.mercadolibre.com.pe/MPE-432871162-servidor-hp-proliant-dl20-gen9-xeon-8gb-con-2tb-disco-duro-_JM?quantity=1#is_advertising=true&ad_domain=VQCATCORE_LST&ad_position=1&ad_click_id=MTU2MTI0OTgwNjU3OXxlLTAwMDFiYWJlfHBsYXktYWtrYS5hY3Rvci5wcm9taXNlcy1kaXNwYXRjaGVyLTE2MDh8LTUxOTg0NzY2NzYyNzUwMTAyNzA=)

[\\_JM?quantity=1#is\\_advertising=true&ad\\_domain=VQCATCORE\\_LST&ad\\_position=1&ad\\_](https://articulo.mercadolibre.com.pe/MPE-432871162-servidor-hp-proliant-dl20-gen9-xeon-8gb-con-2tb-disco-duro-_JM?quantity=1#is_advertising=true&ad_domain=VQCATCORE_LST&ad_position=1&ad_click_id=MTU2MTI0OTgwNjU3OXxlLTAwMDFiYWJlfHBsYXktYWtrYS5hY3Rvci5wcm9taXNlcy1kaXNwYXRjaGVyLTE2MDh8LTUxOTg0NzY2NzYyNzUwMTAyNzA=) [click\\_id=MTU2MTI0OTgwNjU3OXxlLTAwMDFiYWJlfHBsYXktYWtrYS5hY3Rvci5wcm](https://articulo.mercadolibre.com.pe/MPE-432871162-servidor-hp-proliant-dl20-gen9-xeon-8gb-con-2tb-disco-duro-_JM?quantity=1#is_advertising=true&ad_domain=VQCATCORE_LST&ad_position=1&ad_click_id=MTU2MTI0OTgwNjU3OXxlLTAwMDFiYWJlfHBsYXktYWtrYS5hY3Rvci5wcm9taXNlcy1kaXNwYXRjaGVyLTE2MDh8LTUxOTg0NzY2NzYyNzUwMTAyNzA=) [9taXNlcy1kaXNwYXRjaGVyLTE2MDh8LTUxOTg0NzY2NzYyNzUwMTAyNzA=](https://articulo.mercadolibre.com.pe/MPE-432871162-servidor-hp-proliant-dl20-gen9-xeon-8gb-con-2tb-disco-duro-_JM?quantity=1#is_advertising=true&ad_domain=VQCATCORE_LST&ad_position=1&ad_click_id=MTU2MTI0OTgwNjU3OXxlLTAwMDFiYWJlfHBsYXktYWtrYS5hY3Rvci5wcm9taXNlcy1kaXNwYXRjaGVyLTE2MDh8LTUxOTg0NzY2NzYyNzUwMTAyNzA=)

![](_page_68_Picture_28.jpeg)

<span id="page-68-0"></span>**Figura 39**. Precio del Cable F/UTP Categoría 6A

**Fuente:***[https://www2.deltron.com.pe/modulos/productos/items/producto.php?item\\_nu](https://www2.deltron.com.pe/modulos/productos/items/producto.php?item_number=CENL9806141) [mber=CENL9806141](https://www2.deltron.com.pe/modulos/productos/items/producto.php?item_number=CENL9806141)*

![](_page_68_Picture_29.jpeg)

<span id="page-68-1"></span>**Figura 40.** Precio de Jack Categoría 6A **Fuente:** <http://www.ds3comunicaciones.com/dixon/6AKJ18.html>

# **ANEXO 3.** Informe Nº001-JAMS-FIIS-UNAS-TM

"Año del Fortalecimiento de la Soberanía Nacional" Tingo María, 16 de Noviembre del 2022 INSTITUCIÓN EDUCATIVA EMBLEMÁTICA GAD **IGO MARIA SECRETARIA** INFORME Nº 001-JAMS-FIIS-UNAS-TM  $01225$  Folios: 0  $Exp. N^{\circ}$ Lic. Gilmer Chuquiyauri Saldivar 17 NOV 2022  $9.44$   $94$ Director de la I.E. Gómez Arias Dávila Eachs Presente. -Firma ASUNTO: Informe Técnico del Rediseño de la Red de Datos de la I.E. Gómez Arias Dávila Es grato dirigirme a usted, para manifestarle lo siguiente: Que habiendo realizado las visitas correspondientes a la I.E. Gómez Arias Dávila, y recopilando la información necesaria para la elaboración del Informe respectivo para el Rediseño de la Red de Datos. Hago llegar a usted como parte de mi trabajo monográfico para la obtención del titulo profesional de Ingeniería en Informática y Sistemas dicho informe. Sin otro particular me despido de usted. Agradeciendo la atención prestada. Atentamente. Bach. Jorge Armado Moncada Solórzano DNI: 42329881